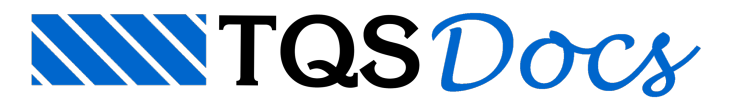

# Módulo TQSDWG

Este módulo permite ler e gravar desenhos DWG TQS. Além dos elementos gráficos padrão manipulados, a biblioteca de desenho permite manipular os "objetos inteligentes de desenho". Estes objetos são implementados dentro do desenho através de DLLs externas com chamadas próprias. Dentre estes objetos, está previstaa manipulação de objetos de cotagem associativa e de Ferros Inteligentes. Os ferros inteligentes, por terem um grande número de funções e propriedades, serão mostrados no capítulo seguinte.

Nas entradas e saídas do sistema TQS, as unidades de medidas de projeto são tratadas. Entretanto, por convenção, todos os valores definidos internamente nos programas têm alguma unidade fixa convencionada. Todas as chamadas ao módulo TQSDwg, referentes à geometria usam unidades em centímetros e graus.

# Modo de funcionamento

Um objeto TQSDwg.Dwg representa um desenho na memória. Ao criar o objeto, o desenho está vazio:

```
From TQS import TQSDwg
dwg = TQSDwg.Dwg(
```
A partir daí um desenho pode ser lido do disco para dentro deste objeto, elementos gráficos novos podem ser criados, desenhos misturados, blocos inseridos, o desenho ser salvo, etc. A maioria das operações é feita dentro dos subobjetos, que definem categorias de operação.

Múltiplos desenhos podem ser tratados simultaneamente, cada um contido em um objeto criado por

TQSDwg.Dwg.

A criação de elementos gráficos se dáatravés da definição de atributos de desenho e chamadas de funções do objeto Dwg.

# Operações de arquivos com TQSDwg.File

O objeto tipo TOSDwg contém um subobjeto file da classe TOSDwg. File usado para operações que afetam um desenho como um tudo. Por exemplo, para abrir um desenho:

```
from TQS import TQSDwg
dwq = TQSDwq.Dwq(nomedwg = "TESTE.DWG"
if dwg.file.Open (nomedwg) != 0:
print ("Não abri o desenho ", nomedwg)
file .New ()
```
Inicializa novo desenho para ser salvo com SaveAs. Fecha desenho atual sem salvar, se existir algum.

file **.Open** (dwgname)

Abre e carrega um desenho existente com nome fornecido.

Retorna:  $(0)$  se teve sucesso na operação ou  $(!=0)$  se não conseguir carregar.

file **.Close** ()

Fecha um desenho aberto, não salva o conteúdo.

#### file. **Save** ()

Salva o desenho com nome atual, não fecha o arquivo.

file **.SaveAs** (dwgname)

Salva o desenho atual com um nome fornecido, que pode ser diferente do atual. Se o nome do arquivo não tiver tipo, serásalvo com tipo .DWG. Outros tipos que podem ser usados são .DXF e .PDF, parasalvar nestes formatos.

No caso do formato PDF, o sistema de plotagem é usado, utilizando os parâmetros de plotagem e tabela de plotagem correspondente. Por isto, é possível que uma assinatura com o nome do cliente seja gerada do lado esquerdo do desenho, e um número de revisão sejasomado ao nome do arquivo.

file **.IsModified** ()

Retorna  $(1)$  se o desenho atual foi modificado desde que foi aberto ou criado.

```
file .Name ()
```
Retorna o nome do desenho atual.

file **.PurgeBlocks** ()

Elimina todas as definições de blocos não utilizados no desenho.

file **.PurgeLevels** ()

Eliminatodos os níveis não utilizados no desenho.

file **.LoadColors** ()

Carrega a tabela padrão de cores associada ao sistema/subsistema, que devem ser definidos antes (propriedades systemId e subSystemId). Veja adiante para que servem estas propriedades.

# Desenho com TQSDwg.Draw

O objeto do tipo TQSDwq tem o subobjeto draw da classe TQSDwq.Draw com o objetivo de criação de elementos gráficos. Por exemplo, para desenhar umalinha entre dois pontos, fazemos:

dwg.draw.Line (100., 100., 200., 200.)

As rotinas de desenho não permitem a construção direta de objetos gráficos; em vez disto são usadas funções e propriedades e os objetos gráficos são criados dentro de TQSDwg. Algumas propriedades de objetos gráficos são definidas antes como valores atuais, e usadas automaticamente sempre que um objeto é criado. Por exemplo, nível, estilo e cor. No exemplo, acima, uma linha foi criada nas coordenadas fornecidas, usando nível, estilo e cor atual.

### Propriedades de TQSDwg.Draw

Devem ser definidas antes dos elementos gráficos, e se tornam atuais paratodos os elementos criados depois.

draw **.level**

Nívelatual de desenho, sempre naforma numérica

```
draw .style
```
Estilo atual de desenho ou (-1) para usar o estilo associado ao nível

```
draw .color
```
Cor atual de desenho (1..255) ou (-1) para usar a cor associada ao nível de desenho.

# Métodos de TQSDwg.Draw

draw **.Line** (x1, y1, x2, y2)

Umalinha entre 2 pontos

draw **.Rectangle** (x1, y1, x2, y2)

Um retângulo entre 2 pontos – canto esquerdo inferior e direito superior

draw **.PolyStart** ()

Inicia a acumulação de pontos por PolyEnterPoint. Os pontos acumulados podem ser usados para desenhar linhas poligonais pelas rotinas Polyline, PolylineFilled e PolylineCurve.

draw **.PolyEnterPoint** (x, y)

Acumula um ponto de uma linha poligonal. Este ponto fará parte da poligonal usada pelas rotinas Polyline, PolylineFilled e PolylineCurve.

draw **.PolyEnterXY** (xy)

Acumula um vetor de uma polyline, no formato  $[[x1,y1], [x2,y2], ...]$ . Usa a rotina PolyEnterPoint. Os pontos acumulados podem ser usados em Polyline, PolylineFilled e PolylineCurve.

draw **.Polyline** ()

Desenha linha poligonal com os pontos acumulados por PolyEnterPoint

```
draw .PolylineFilled ()
```
Linha poligonal preenchida com os pontos acumulados por PolyEnterPoint.

draw **.PolylineCurve** ()

Linha poligonal aproximada por spline cúbica com os pontos acumulados por PolyEnterPoint.

draw **.Arc** (xc, yc, r, angi, angf)

Arco no sentido anti-horário com centro  $x \in R$ , ye raio r e ângulos inicial angi e final angf em graus.

draw **.Circle(** xc, yc, r)

Círculo com centro em  $x \in C$ , yc e raio  $r$ .

draw **.Text** (x, y, h, ang, text)

Têxto com ponto de inserção em  $x, y$ , altura h e ângulo ang em graus. O string do texto é definido em text.

draw **.BlockOpen** (blockname, xbase, ybase)

Criação de um novo bloco interno. Todos os elementos gráficos criados a seguir entrarão dentro do bloco, até que o bloco seja fechado por draw.BlockClose. blockname define o nome do bloco e xbase, ybase as coordenadas que coincidirão com o ponto de inserção, quando o bloco for inserido no desenho.

draw **.BlockClose** ()

Termina a criação de um bloco, aberto em draw.BlockOpen.

draw **.BlockInsert** (blockname, x, y, escx, escy, ang)

Inserção de um bloco interno pré-definido de nome blockname, com ponto de inserção  $x, y$ , escala X escx, escala Y escy, e ângulo ang em graus.

draw **.BlockLoadFromDwg** (dwgname)

Carrega um arquivo de desenho e transforma em bloco interno com o mesmo nome do desenho. Retorna (0) se completou a operação ou (1) se houve um erro.

draw **.DwgMix** (dwgname, deltax, deltay)

Carrega e mistura o desenho dwgname no desenho com o atual, aplica um deslocamento deltax, deltay no desenho carregado. Retorna (0) se completou a operação, ou (1) se houve um erro.

draw **.XrefInsert** (dwgname, deltax, deltay, ang)

Insere uma referência externa com nome dwgname, deslocamento deltax, deltay e ângulo ang. Retorna (0) se completou a operação ou (1) se houve um erro.

## Cotagens com TQSDwg.dim

Cotagens são geradas como objetos de editor gráfico tipo " IPOCOT", tratadas por uma DLL diferente da de desenho. Mas acriação destes objetos foi inteiramente embutida dentro da TQSDwg.

Assim como nos demais elementos gráficos, a criação dos objetos é feita por funções, e certos atributos de cotagem são definidos como "*atuais*",e são implícitos nacriação de cotagens novas.

O objeto do tipo TQSDwq tem o subobjeto dim da classe TQSDwq.Dim para a criação de cotagens. Por exemplo, para uma cotagem horizontal entre dois pontos e passando por um terceiro, temos uma chamada como esta:

#### dwg.dim.DimHorizontal (0, 0, 500, 0, 0, -50)

As cotagens são em cm, mas as alturas de texto e dimensões de símbolos são todos multiplicados pela escala atual de desenho. Em um desenho com escala 1:50 e um texto de cotagem de altura 0.2, a altura real do texto será de 0.2\*50=10 cm.

### Atributos de cotagem

São os atributos que valem paraas cotagens feitas aseguir. Quando não definidos, são assumidos os valores do arquivo de critérios de cotagem.

#### dim **.dimtxt**

Altura do têxto de cotagem.

dim **.dimexe**

Extensão dalinha de chamada.

dim **.dimdle**

Extensão da linha de cotagem.

dim **.dimexo**

Folga nalinha de chamada.

dim **.dimtsz**

Tamanho do símbolo de cotagem.

dim **.dimlfc**

Multiplicador de comprimentos.

dim **.idmniv**

Nível geral de cotagem.

dim **.idmnic**

Nível da linha de cotagem.

dim **.idmnil**

Nível dalinha de chamada.

dim **.idmnib**

Nível do símbolo de cotagem.

dim **.idmcim**

(1) Se têxto abaixo da linha de cotagem

dim **.idmar5**

(1) Semedidas arredondadas de 5 em 5.

dim **.dimblk**

Nome do bloco de cotagem (TICK/DOT/ARROW são pré-definidos).

dim **.dimse1**

(1) Se suprime linha de chamada

dim **.idmcot**

(1) Se suprime linha de cotagem

dim **.dimtxu**

Texto manual de cotagem.

Constantes de cotagem

TQSDwg **.IDHOR**

Identifica cotagem horizontal.

TQSDwg **.IDVER**

Identifica cotagem vertical.

TQSDwg **.IDANG**

Identifica cotagem alinhada.

TQSDwg **.IDINC**

Identifica cotagem inclinada.

Métodos de cotagem dim **.Dim3P** (itipo, x1, y1, x2, y2, x3, y3)

Cotagem do tipo itipo=TQSDwg.IDHOR/IDVER/IDANG/IDINC entre os pontos x1, y1 e x2, y2 e com linha de cotagem passando por  $x3, y3$ .

dim **.DimHorizontal** (x1, y1, x2, y2, x3, y3)

Cotagem horizontal entre os pontos  $x1, y1 e$   $x2, y2 e$  com linha de cotagem passando por  $x3, y3$ .

dim **.DimVertical** (x1, y1, x2, y2, x3, y3)

Cotagem vertical entre os pontos  $x1, y1e, x2, y2e$  com linha de cotagem passando por  $x3, y3$ .

dim **.DimAligned** (x1, y1, x2, y2, x3, y3)

Cotagem alinhada com os pontos  $x1, y1 e x2, y2 e$  com linha de cotagem passando por  $x3, y3$ .

dim **.DimInclined** (x1, y1, x2, y2, x3, y3, ang)

Cotagem inclinada pelo ângulo ang em graus, entre os pontos  $x1, y1$  e  $x2, y2$  e com linha de cotagem passando por  $x3, y3$ .

dim **.DimContinue** (x, y)

Continua a última cotagem com ponto adicional.

dim **.DimRadius** (x1, y1, x2, y2)

Cotagem de raio de arco ou círculo passando por  $x1, y1 \text{ } e \text{ } x2, y2$ .

dim **.DimDiameter** (x1, y1, x2, y2)

Cotagem de diâmetro de raio ou círculo passando por  $x1, y1 \text{ } \in x2, y2$ .

dim **.DimAngular** (x1, y1, x2, y2, x3, y3, x4, y4, xcota, ycota)

Cotagem de ângulo entre as retas  $( x1, y1 \implies x2, y2)$  e  $( x3, y3 \implies x4, y4)$  passando pelo ponto xcota, ycota.

dim **.DimNote** ()

Desenho da linha com flecha de nota. Use PolyStart () e PolyEnterPoint  $(x, y)$  para a definição dos pontos. Será desenhada uma linha poligonal com uma flecha na ponta.

### Estados de desenho com TQSDwg.settings

O objeto do tipo TOSDwg tem o subobjeto settings da classe TOSDwg. Settings com o objetivo de controlar modos de funcionamento do desenho que afetam sua edição gráfica.Tratam-se de propriedades que podem ser lidas ou gravadas. Por exemplo, para definir a escala de desenho 1:50 fazemos:

dwg.settings.scale = 50.

Constantes que definem o número do sistema

Mostraremos adiante quando usar o número do sistema. Um sistema é uma das aplicações contidas dentro do TQS. As constantes são:

TQSDwg **.IEDOUT** Genérico TQSDwg **.IEDFOR** Formas TQSDwg **.IEDLAJ** Lajes TQSDwg **.IEDFUS** Fundações - sapatas TQSDwg **.IEDFUE** Fundações - blocos TQSDwg **.IEDFUT**

### Fundações - tubulões

TQSDwg **.IEDVIG**

### Vigas

TQSDwg **.IEDPIL**

#### Pilares

TQSDwg **.IEDTAB**

Armação genérica AGC & DP

TQSDwg **.IEDMAD**

#### Madeira

TQSDwg **.IEDCORB**

### G-Bar

TQSDwg **.IEDALV**

#### Alvenaria Estrutural

TQSDwg **.IEDPOR**

### Pórtico TQS

TQSDwg **.IEDGRE**

### GrelhaTQS

TQSDwg **.IEDPLW**

### IGV

TQSDwg **.IEDESC**

### Escadas

TQSDwg **.IEDISE**

Interação solo-estrutura

TQSDwg **.IEDPRE**

### Pré-moldados

TQSDwg **.IEDRER**

Reservatórios e elementos especiais

TQSDwg **.IEDPAR**

Paredes de concreto

### Propriedades de sistema Todo desenho recebe as propriedades de sistema e subsistema:

settings **.systemId**

Número do sistema

settings **.subSystemId**

O arquivo TQSW\SUPORTE\NGE\GAPLIC.DATrelaciona o par (sistema, subsistema) com:

Menu do editor gráfico associado Nome databela de cores de níveis Desenho com armaduras ou não Por exemplo, um desenho de planta de formas pertence ao sistemaFormas ( TQSDwg **.IEDFOR** )e subsistema 2, será associado com o menu de edição gráfica EAGFOR.MEN e tabela de cores DESFOR.COR. Ao dar um duplo-clique sobre um desenho de formas no gerenciador, o editor gráfico lê primeiro o desenho, determina o sistema e subsistema, e chama o menu EAGFOR.MEN associado. O número do subsistema pode ser obtido no gerenciador, menu de plotagem, "Edição de critérios,Tabelas,Tabelas de plotagem". Ao selecionar à esquerda o sistema, vemos os subsistemas à direita:

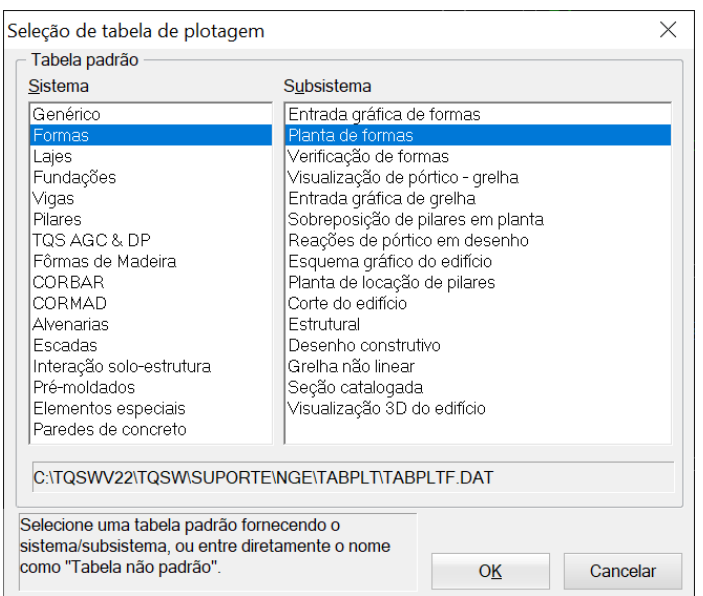

O número do subsistema é a ordem do item selecionado à direita, começando em 1.

### Outras propriedades de estado

settings **.scale**

Retorna valor que divide uma unidade e resulta em centímetros de plotagem

### settings **.xBase**

Retorna X do ponto que coincidirá com o cursor se este desenho for inserido dentro de outro como um bloco, referência ou mistura de desenhos.

settings **.yBase**

Retorna Y do ponto que coincidirá com o cursor se este desenho for inserido dentro de outro como um bloco, referência ou mistura de desenhos.

settings **.blockReadDelimiterMode**

(1) Se os delimitadores DWGTYPE\_BLOCK e DWGTYPE\_BLOCKEND de início e fim de bloco devem ser lidos

### settings **.blockReadElementsMode**

(1) Para ler os elementos dentro do bloco inserido ou (0) apenas para os delimitadores DWGTYPE\_BLOCK e DWGTYPE\_BLOCKEND.

### settings **.levelsReadMode**

(1) Para ler apenas elementos em níveis ligados ou (0) para todos os elementos

settings **.captureMode**

(0) Captura definida no gerenciador (1) desligado (2) todos ligados (3) ligados somente nos níveis com captura

settings **.gridMode**

(0) Captura(1) Grade (2) desligado

settings **.gridOriginX**

Origem X dagrade

settings **.gridOriginY**

Origem Y dagrade

settings **.gridSpacingX**

Espaçamento X dagrade

settings **.gridSpacingY**

Espaçamento Y dagrade

settings **.gridAngle**

Ângulo dagrade em graus

settings .handle pedmv

Handle de desenho para uso em outras bibliotecas. É o valor passado diretamente para as DLLs C++ TQS.

settings **.originalColorsMode**

(1) se o desenho deve ser plotado com cores originais e não da tabela de plotagem

settings **.comment**

Comentário associado ao desenho

settings **.revComment**

Comentários da revisão do desenho

settings **.blueprintMode**

(1) Modo de visualização de plantas

### Limites de desenho com TQSDwg.limits

O objeto do tipo TOSDwg tem o subobjeto limits da classe TOSDwg.Limits com o objetivo de ler e calcular os limites do desenho atual. Por exemplo, para obter os limites do desenho atual, fazemos:

xmin, ymin, xmax, ymax = dwg.limits.DwgLimits()

### Métodos de TQSDwg.limits

limits **.FileLimits** (dwgname)

Retorna os limites de um desenho sem carregá-lo na memória.

Retorna: xmin, ymin, xmax, ymax, istat

istat  $==$  (0) se a operação foi bem sucedida ou (1) se não leu o arquivo

limits **.DwgLimits** ()

Le os limites do desenho atual.

Retorna: xmin, ymin, xmax, ymax

limits **.UpdateLimits** ()

Recalcula os limites do desenho atual.

limits **.WindowLimits()**

Lê a janela inicial do desenho nos editores gráficos.

Retorna: xmin, ymin, xmax, ymax.

limits **.DefineWindowLimits** (xmin, ymin, xmax, ymax)

Define a janela inicial de desenho nos editores gráficos.

### Leitura de desenho com TQSDWg.iterator

O objeto do tipo TQSDwg tem o subobjeto iterator da classe TQSDwg.Iterator com o objetivo de ler e interpretar o conteúdo de um desenho. Por exemplo, uma iteração de leitura por todos os objetos seria como esta:

```
dwg.iterator.Begin()
while True:
itipo = dwg.iterator.Next()
if itipo == TQSDwq.DWGTYPE EOF:
break
.....
```
A iteração pelo desenho não retorna objetos, mas valores simples como propriedades da classe Iterator(). As funções são usadas para controlar a iteração.

Tipos de elemento de desenho

Todo elemento gráfico tem um tipo, definido por uma das constantes:

TQSDwg **.DWGTYPE\_EOF**

Fim de arquivo

TQSDwg **.DWGTYPE\_LINE**

#### Linha

TQSDwg **.DWGTYPE\_TEXT**

#### Texto

TQSDwg **.DWGTYPE\_POLYLINE**

Linha poligonal, preenchida ou não.

TQSDwg **.DWGTYPE\_BLOCK**

Inserção de bloco

TQSDwg **.DWGTYPE\_BLOCKEND**

Fim de bloco

#### TQSDwg **.DWGTYPE\_BLOCKBEGIN**

Inicio de bloco

TQSDwg **.DWGTYPE\_CIRCLE**

### Circulo

TQSDwg **.DWGTYPE\_ARC**

### Arco

TQSDwg **.DWGTYPE\_CURVE**

### Curva

QSDwg **.DWGTYPE\_OBJECT**

Objeto de desenho (como cotagem associativa ou Ferro Inteligente)

TQSDwg **.DWGTYPE\_OBJECTEND**

Fim de leitura de um objeto de desenho

Propriedades de um objeto gráfico lido As propriedades a seguir ficam disponíveis conforme o tipo de elemento gráfico (TQSDwg.DWGTYPE\_xxx), após a chamada da função iterator.Next(). Estas propriedades são somente de leitura.

iterator **.itype**

Tipo TQSDwg.DWGTYPE\_xxxx do elemento gráfico lido.

iterator **.elementName**

Nome do tipo do elemento gráfico lido.

iterator **.x1**

X1 de um elemento gráfico

iterator **.y1**

Y1 de um elemento gráfico

iterator **.x2**

X2 de um elemento gráfico

iterator **.y2**

Y2 de um elemento gráfico

iterator **.xySize**

Número de pontos de um elemento gráfico

iterator **.GetPolylinePt** (ipt)

Retorna  $x, y$  de um elemento gráfico com ipt entre 0 e iterator.xySize-1.

iterator **.xy**

Leitura da matriz de pontos inteira no formato  $xy \in [0][1]$ 

iterator **.isFilled**

(1) se alinha poligonalatual é do tipo preenchida.

iterator **.xc**

X do centro de arco ou círculo.

iterator **.yc**

Y do centro de arco ou círculo.

iterator **.radius**

Raio de um arco ou círculo.

iterator **.startAngle**

Ângulo inicial de um arco em graus.

iterator **.endAngle**

Ângulo final de um arco em graus.

iterator **.textHeight**

Altura de texto

iterator **.textAngle**

Ângulo de texto, em graus

iterator **.textLength**

Número de caracteres do texto.

iterator **.text**

String de texto.

iterator **.blockName**

Nome do bloco inserido.

iterator **.xScale**

Escala X do bloco inserido.

iterator **.yScale**

EscalaY do bloco inserido.

iterator **.insertAngle**

Ângulo do bloco inserido em graus.

iterator **.level**

Nível do elemento

iterator **.color**

Cor (0..255) do elemento, possivelmente herdado do nível.

iterator **.colorRGB**

Cor RGB opcional do elemento

iterator **.style**

Estilo do elemento, possivelmente herdado do nível.

iterator **.levelLock**

(1) se o elemento é travado no nível.

iterator **.captureable**

(1) se o elemento é capturável.

iterator **.hasPlotData**

(1) se informações de plotagem independentes disponíveis

iterator **.plotPen**

Pena de plotagem se disponível.

iterator **.plotWeight**

Peso de plotagem se disponível.

iterator **.plotStyle**

Estilo de plotagem se disponível.

iterator **.plotFont**

Fonte de plotagem se disponível.

iterator **.plotHatch**

Hachura de plotagem se disponível.

iterator **.objectName**

Nome do objeto de desenho, se objeto inteligente do editor.

iterator **.objectPointer**

Apontador do objeto de desenho, se objeto inteligente do editor.

iterator **.smartRebar**

Objeto SmartRebar se o objeto extraído é um Ferro Inteligente, ou None.

iterator **.inBlock**

(1) Se o elemento gráfico lido está dentro de um bloco.

iterator **.inXref**

(1) se o elemento gráfico lido está dentro de uma referência externa.

iterator **.isOpenObject**

(1) se o elemento gráfico lido está dentro de um objeto inteligente.

### Métodos de TQSDwg.iterator

iterator **.Begin** ()

Posiciona o desenho para leitura no início.

iterator **.Next** ()

Lê o próximo elemento, retorna o tipo iterator. DWGTYPE\_xxxx, com DWGTYPE\_EOF no final.

iterator **.GetElementReadPosition** ()

Retorna a posição addr do último elemento lido

iterator.SetPosition (addr)

Posiciona para leitura na posição addr.

iterator **.GetElementWritePosition** ()

Retornaa posição do último elemento gráfico gravado.

iterator **.GetReadPosition** ()

Retorna a posição do próximo elemento a ser lido.

iterator **.GetWritePosition** ()

Retorna a posição do próximo elemento a ser gravado

iterator **.SetBlockPosition(** blockname)

Posiciona para a leitura dos elementos internos ao bloco blockname. Retorna: (0) se teve sucesso ou

(1) se o bloco não existe.

iterator **.CopyReadAtribbutes** ()

Copia os atributos do último elemento lido para uso no próximo elemento aser gravado.

### Tabela de níveis com TQSDwg.levelstable

O objeto do tipo TQSDwg tem o subobjeto levelstable da classe TQSDwg. LevelsTable que permite listar e alterar algumas propriedades da tabela de níveis de um desenho. Por exemplo, para atribuir a cor 4 ao nível 3, fazemos:

```
dwg.levelstable.SetColor(3, 4)
```
levelstable **.count**

Número total de níveis numerados de 0 a N-1.

levelstable **.IsDefined(level)**

Retorna(1) se o nível está definido

levelstable **.GetStyle** (level)

Retorna o estilo associado ao nível ou (-1) para estilo padrão

levelstable **.SetStyle** (level, ival)

Define o estilo associado ao nível ou (-1) para estilo padrão

levelstable **.IsOn** (level)

Retorna estado ligado (1) ou desligado (0) de um nível

levelstable **.TurnOn** (level, ival)

Define o estado ligado (1) ou desligado (0) de um nível

levelstable **.GetColor** (level)

Retorna a cor (0..255) de um nível

levelstable **.SetColor** (level, ival)

Define acor (0..255) de um nível

levelstable **.GetLock** (level)

Retorna o estado de trava de um nível (1) sim (0) não

levelstable **.SetLock** (level, ival)

Define o estado de trava de um nível (1) sim (0) não

levelstable **.GetCapture** (level)

Retorna o estado de captura de um nível (1) sim (0) não

levelstable **.SetCapture** (level, ival)

Define o estado de captura de um nível (1) sim (0) não

levelstable **.Create** (level)

Cria um nível numérico ou alfanumérico e retorna o correspondente numérico para uso em outros métodos

levelstable **.Name** (level)

Retorna o nível em formato alfanumérico

## Tabela de blocos com TQSDwg.blockstable

O objeto do tipo TQSDwg tem o subobjeto blockstable da classe TQSDwg. BlocksTable que permite listar a biblioteca de blocos interna.

blockstable **.count**

Retorna o número de blocos da biblioteca interna

blockstable **.Name** (index)

Retorna o nome do bloco com índice entre  $0e$  blockstable.count-1.

blockstable **.IsDefined** (name)

Retorna (1) se o bloco name está definido

# Referências externas e o TQSDwg.xreference

Referências externas são codificadas no DWG como blocos com nome especial, contendo um retângulo envolvente e um texto com o nome do arquivo que representa a referência. A inserção de uma referência externa é feita pela função draw. XrefInsert. A listagem e o controle de alguns parâmetros são feitos pelo objeto

xreference da classe XReference.

xreference **.count**

Retorna o número de referências externas definidas e inseridas.

xreference **.Read** (index)

Lê os dados de uma referência externa efetivamente inserida no desenho  $(index==0..$ 

xreference.count-1)

Retorna: dwgname (o desenho associado), ion (1 se referência ligada) e blockname (nome do bloco que representa a referência no DWG).

xreference **.TurnOn** (index, ival)

Defina ( $i$ val==1) para ligar a visualização de uma referência externa.

```
index==0.. xreference.count-1)
```

```
xreference .Disable (ival)
```
Defina (0) para habilitar ou (1) para inibir a interpretação de referências externas no desenho.

# Edição de elementos com TQSDwg.edit

Elementos gráficos podem ser modificados depois de criados. Paraisto é necessário de um endereço de objeto gráfico que pode ser obtido com o TOSDwg.iterator, ou dentro do editor gráfico, com as rotinas interativas de seleção do editor. Por exemplo,

addr = iterator.GetElementReadPosition()

O objeto do tipo TQSDwg tem o subobjeto edit da classe TQSDwg.Edit que permite editar elementos gráficos. Nas rotinas a seguir, a variável  $a \, d \, d \, r$  corresponde a um endereço mostrado acima.

edit **.ModifyLevel** (addr, level)

Modifica o nível de um elemento.

edit **.ModifyColor** (addr, icolor)

Modifica a cor (0..255) de um elemento.

edit **.ModifyStyle** (addr, istyle)

Modifica o estilo de um elemento.

edit **.Erase** (addr)

Apaga um elemento, retorna(!=0) se erro.

edit **.Recover** (addr)

Recupera um elemento apagado, retorna(!=0) se erro.

edit **.ModifyPoint** (addr, index, x, y)

Modificaas coordenadas de um ponto de um elemento

```
index== 0..iterator. xySize-1
```
Retorna(!=0) se erro.

edit **.ModifyText** (addr, h, ang)

Modifica altura h e o ângulo ang em graus de um texto. Para modificar o seu conteúdo é necessário apagar e criar outro.

edit **.ModifyArc** (addr, r, angi, angf)

Modifica dados de um arco: raio,ângulo inicial e ângulo final, em graus.

edit **.ModifyCircle** (addr, r)

Modifica o raio de um círculo.

edit **.ModifyBlock** (addr, escx, escy, ang)

Modifica dados de um bloco inserido: escala X e Y e ângulo em graus. retorna(!=0) se erro.

edit **.Move** (addr, dx, dy)

Movimenta um elemento qualquer por um deslocamento dx,dy. Retorna(!=0) se erro.

# Leitura da tabela de plotagem associada com TQSDwg.plotting

O objeto do tipo TQSDwg tem o subobjeto plotting da classe TQSDwg. Plotting que permite listar o conteúdo da tabela de plotagem associada a um desenho.

plotting **.LoadPlottingTable** ()

Torna disponíveis os dados de tabela de plotagem associados a este desenho.

Retorna: o nome da tabela e o status de leitura (!=0) se erro.

plotting **.AttributeRead** (nivel)

Lê os atributos de um determinado nível da tabela de plotagem

Retorna:

Pena Índice da pena peso Índice do peso estilo Índice do estilo hachura Índice da hachura fonte Índice do fonte titulo Título do nível

# Programa TSTDwg.py de teste do TQSDwg

Este programa testa a quase totalidade de recursos do módulo TQSDwg, com exceção dos ferros inteligentes. O programaabre umajanela demensagens TQS e lista os resultados nestajanela. No final, é gravado o desenho TESTE1.DWG, com o resultado do teste.

O desenho é feito na instância de objeto dwg:

 $Dwg = TQSDwg.Dwg()$ 

### Função TestarDesenho ()

Ela começa atribuindo sistema TQSDwg.IEDFOR e subsistema 2 (planta de formas), e depois testa a maioria dos atributos e funções deste objeto: desenho de linhas, linhas poligonais,arcos, círculo, curva, poligonal preenchida, criação e inserção de blocos, textos, mistura de desenho e inserção de referência externa.

Tanto o desenho misturado quanto areferência externasão obtidos do desenho

\TQSW\USUARIO\TESTE\COBERTURA.DWG, que é distribuído com o TQS. A pasta onde está o desenho é obtida por uma função de TQSUtil.

### Função TestarEdit()

A função desenha alguns elementos e obtém seu endereço para alterá-los em seguida, demostrando a capacidade de edição da biblioteca.

Função TestarCotagem()

Testa diversas propriedades e funções de cotagem.

```
Teste de cotagens
Altura do texto de cotagem 0.31
Extensão de linha de cotagem 0.32
Extensão da linha de chamada 0.33
Folga da linha de cotagem 0.34
....
```
### Função TestarLeitura()

Esta função itera na leitura de todos os elementos de desenho, incluindo a mistura de desenhos e a referência externa, e lista os atributos de todos os elementos gráficos. Isto resulta em umalistagem extensa, onde podem ser verificados os atributos de cada objeto gráfico.

```
Elemento [Linha] (tipo 1) em bloco 0 xref 0 obj 0
nivel 0 cor 7/000000 estilo 0 ipreench 0 lock 0 captura 0
plotdata 0 pen 0 peso 0 estilo 0 fonte 0 hatch 0
pt1 0,0 pt2 500,0
.....
```
### Função TestarGlobais()

Testa a leitura e atribuição de algumas variáveis de estado definidas em TQSDwg.settings.

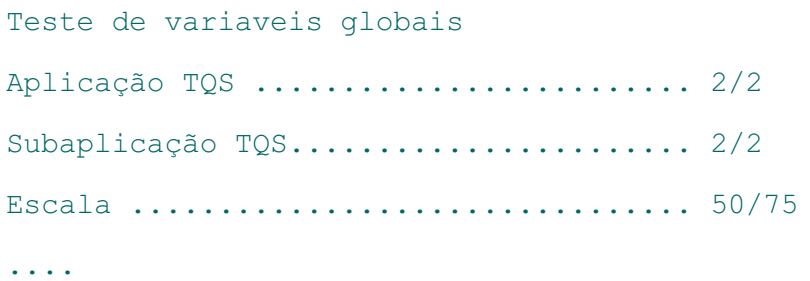

### Função TestarLerNiveis() Aqui listamos atabela de níveis de desenho.

```
Tabela de níveis
Nível [ ] Def Estilo Ligado Cor Lock Captura
0 [ 0] 1 0 1 7 0 0
1 [ 1] 1 0 1 15 0 1
....
```
Função TestarLerBlocos() Listamos todos os blocos inseridos no desenho.

```
Tabela de blocos (4)
Bloco [ X] definido 1
Bloco [ $LAJPRE] definido 1
Bloco [ DOT2] definido 1
Bloco [ $REFE0001] definido 1
```
### Função TestarXRef()

Lista as referências externas inseridas. Somente uma neste exemplo.

```
Tabela de referências externas (1)
```

```
Referência [C:\TQSWV22\TQSW\USUARIO\TESTE\COBERTURA.DWG] ligada 1 bloco [
$REFE0001]
```
### Função TestarLerTabPlt()

### Mostra todos os atributos da tabela de plotagem associada a este desenho.

Teste de tabela de plotagem [C:\TQSWV22\TQSW\SUPORTE\NGE\TABPLT\TABPLTF.DAT] ível Pena Peso Estilo Hachura Fonte Título 0 0 0 0 0 0 [Uso geral] 1 3 0 0 0 0 [Contorno de vigas] 2 6 0 0 6 0 [Pilares que nascem]